Crésus Facturation

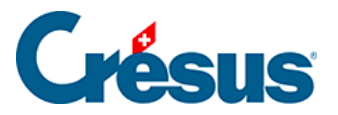

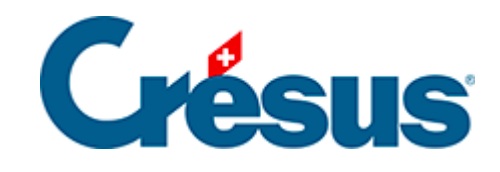

## **Crésus Facturation**

## [16.3.1 - Envoyer une facturation par e-mail](#page-2-0)

<span id="page-2-0"></span>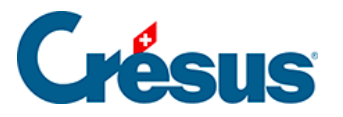

## **16.3.1 - Envoyer une facturation par e-mail**

Il peut être utile d'envoyer sa facturation à un tiers par e-mail. Pour cela, il faut cocher l'option Envoi par e-mail avant de valider le dialogue de sauvegarde :

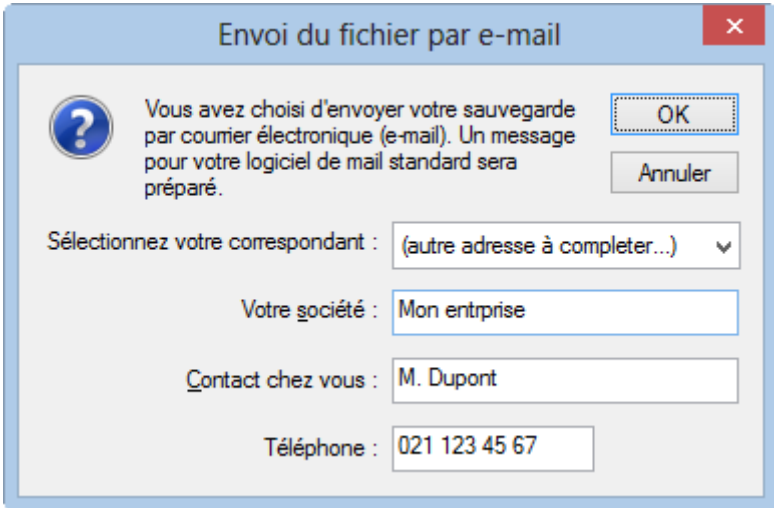

Le programme crée une sauvegarde et propose d'envoyer votre fichier soit à un spécialiste Crésus (à chaque spécialiste correspond un code de couleur), ou à une autre adresse de votre choix, si vous sélectionnez (autre adresse à compléter…) dans la liste déroulante. Crésus prépare un nouveau message e-mail avec la sauvegarde annexée. Il vous suffit de le compléter et de l'envoyer.

Cette méthode permet d'envoyer une sauvegarde dans un endroit sûr, sans passer par un support physique amovible comme une clé USB. Nous proposons un service de sauvegarde de ce type nommé Crésus Safe (§16.2 La sauvegarde des données).